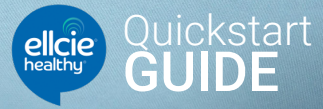

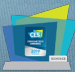

## Your Connected Glasses with Artificial Intelligence

**This quickstart accompanies you for your first use of the solution. For more details refer to the user guide.**

# **Prerequisite**

#### Charge your connected glasses: Charge your connected glasses until the green LED is blinking (full charge)

#### Adapt the glasses' arms:

The sleeves at the end of branches are adjustable. Bend them gently in order to fit your ears.

Hold the ring with

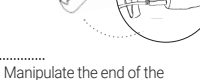

branch with the other hand

## 1. Install the Driver by Ellcie Healthy app on your smartphone

**1 Download the Ellcie Healthy application** on the Store, by typing « Ellcie Healthy » in the search bar.

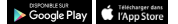

- <sup>2</sup> Run the application and accept the permissions requiered by the application.
- <sup>3</sup> Create your account as a new user and register by agreeing the terms of service.

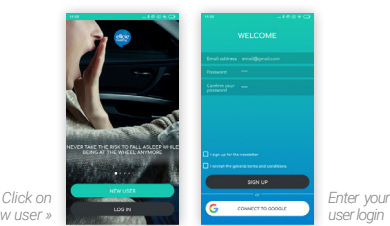

*« New user »*

## 2. Connect your Ellcie Healthy glasses with your smartphone

Connection with your smartphone : Fold the branches of your glasses and take them in one hand. Shake the glasses vigorously for 5 to 10 seconds until you hear the pairing melody and see the LEDs light up in blue. On your App, wait during the search and click on the line corresponding to your glasses.

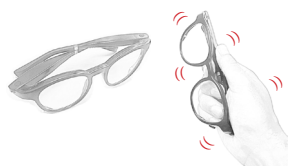

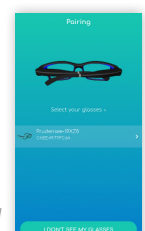

*NB : To start a trip, the smartophone and the glasses must be alreaydy paired*

# 3. Explore the Driver by Ellcie Healthy app

#### **Find all the main functionalities on your dashboard :**

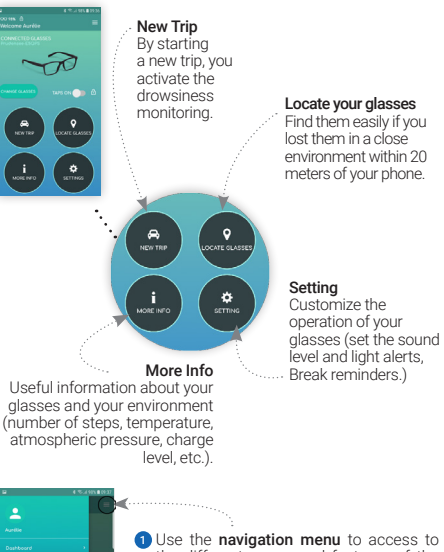

the different pages and features of the app at any time.

*NB : Browse the tutorial at any time to know everything about your app.*

# 4. Activate the driver drowsiness detection

You can select the contacts to whom the app will send an SMS if your are falling asleep at the wheel (for example your passengers). To do this, click on « alert my contacts » in the start page of the trip.

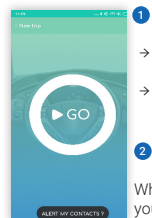

### **1** Start a new trip :

- → From your dashboard by clicking on the « New trip » button.
- → Or directly from your glasses by tapping 3 times on one of the arm

#### 2 **Monitor your drowsiness level in real time**

What happens if the smart glasses detect that you on drowsy:

Level 3 Alert The glasses ring The left LED flashes green

Level 4 Alert The glasses ring The LED flashes orange The app plays a voice message SMS are sent to chosen contacts

Level 5 Alert The glasses ring The LED flashes red The app plays a voice message SMS are sent to chosen contacts The helpline assistance calls you

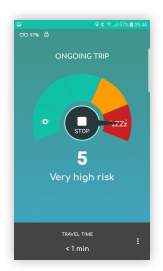

Long closure of the eyes The glasses detected a long closure of the eyes. The LEDs flash red and a signal is rang for few seconds to prevent drowsiness.

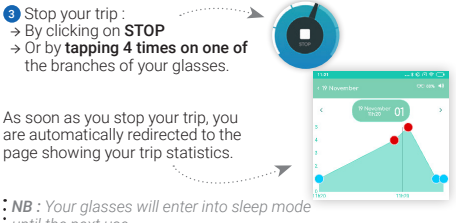

*until the next use.*

## **Download the complete user guide**

To discover all the functionalities of your smart connected glasses, we suggest you download the user guide on the website : **www.ellcie-healthy.com**.

### **Warning**

An abnormal use of your Ellcie Healthy connected glasses (noncompliance of the recommended uses as presented below) may void the Ellcie Healthy warranty. Without being exhaustive, do not heat the glasses or put them near a heat source, do not immerse the glasses under water, do not step on the glasses, do not have children (or animals) wear the glasses, do not put the glasses in a microwave. For an optimal performance, make sure to have a good centering of the glasses on your face. Some make ups could also interfere withe the sensor's behavior.

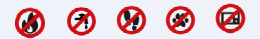

In order to ensure the optimal use of your connected glasses, personal data, including physiological data that may constitute personal health data, may be collected by the Ellcie Healthy app. Using Ellcie Healthy application implies your consent to this collection. For more information about collected data and your rights in relation to the processing of this data, you can visit our website at the following address: www.ellcie-healthy.com/cgu